# **FuseSoC Documentation**

*Release 2.4.dev16+g6b794fb*

**Olof Kindgren**

**May 26, 2024**

# **CHAPTERS**

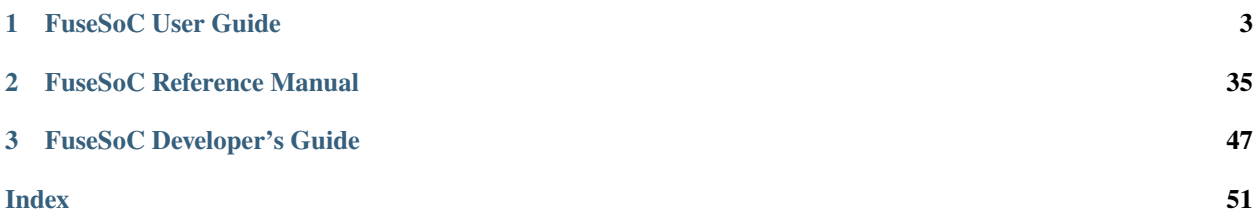

FuseSoC is a build system for digital hardware (e.g. Verilog or VHDL designs), and a package manager for reusable blocks in hardware designs.

This documentation contains material for different audiences.

The *[User Guide](#page-6-0)* explains how to get started with FuseSoC, starting from the installation.

The *[Reference Guide](#page-38-0)* provides a detailled description of all file formats and APIs.

The *[Developer's Guide](#page-50-0)* is aimed at developers of FuseSoC itself. It explains how to set up a development environment, how the source code is structured, and how patches and bug reports can be submitted to the project.

### **CHAPTER**

# **FUSESOC USER GUIDE**

<span id="page-6-0"></span>The FuseSoC User Guide is aimed at hardware developers utilizing FuseSoC to build and integrate their hardware designs.

#### **Learn how to use FuseSoC in an existing project.**

Have you checked out a hardware design project that uses FuseSoC and are trying to understand how to build the design? Get started by *[installing FuseSoC](#page-7-0)*, and then have a look at the *[usage documentation](#page-11-0)*.

#### **Add FuseSoC support to your hardware project.**

If you are starting a new hardware design project, or already have source files and are looking for a better way to build your project and integrate third-party components? Get started by *[installing FuseSoC](#page-7-0)*, read a bit about the *[concepts](#page-9-0) [and terminology of FuseSoC](#page-9-0)*, and then move on to *[add FuseSoC core description files](#page-12-0)* to your project.

# **1.1 Why FuseSoC?**

FuseSoC is an award-winning package manager and a set of build tools for HDL (Hardware Description Language) code.

Its main purpose is to increase reuse of IP (Intellectual Property) cores and be an aid for creating, building and simulating SoC solutions.

#### **FuseSoC makes it easier to**

- reuse existing cores
- create compile-time or run-time configurations
- run regression tests against multiple simulators
- Port designs to new targets
- let other projects use your code
- set up continuous integration

FuseSoC is non-intrusive Most existing designs doesn't need any changes to work with FuseSoC. Any FuseSoCspecific patches can be applied on the fly during implementation or simulation

**FuseSoC is modular** It can be used as an end-to-end flow, to create initial project files for an EDA tool or integrate with your custom workflow

**FuseSoC is extendable** Latest release support simulating with GHDL, Icarus Verilog, Isim, ModelSim, Verilator and Xsim. It also supports building FPGA images with Altera Quartus, project IceStorm, Xilinx ISE and Xilinx Vivado. Support for a new EDA tool requires ~100 new lines of code and new tools are added continuously

**FuseSoC is standard-compliant** Much effort has gone into leveraging existing standards such as IP-XACT and vendorspecific core formats where applicable.

**FuseSoC is resourceful** The standard core library currently consisting of over 100 cores including CPUs, peripheral controllers, interconnects, complete SoCs and utility libraries. Other core libraries exist as well and can be added to complement the standard library

**FuseSoC is free software** It puts however no restrictions on the cores and can be used to manage your company's internal proprietary core collections as well as public open source projects

**FuseSoC is battle-proven** It has been used to successfully build or simulate projects such as Nyuzi, Pulpino, VScale, various OpenRISC SoCs, picorv32, osvvm and more.

# <span id="page-7-0"></span>**1.2 Installing FuseSoC**

FuseSoC is written in Python and runs on all major operating systems.

# **1.2.1 System Requirements**

Before installing FuseSoC check your system requirements.

- Operating System: Linux, Windows, macOS
- Python 3.6 or newer. (The last version supporting Python 2.7 is FuseSoC 1.10.)
- The Python packages setuptools and pip need to be installed for Python 3.

### **1.2.2 Installation under Linux**

**Note:** Do not type the \$ symbol shown in the instructions below. The symbol indicates that the command is to be typed into a terminal window. Lines not prefixed with \$ show the output of the command. Depending on your system, the output might be different.

FuseSoC is provided as fusesoc Python package and installed through pip, the Python package manager. The steps below cover the most common installation cases. Refer to the pip documentation for more advanced installation scenarios.

FuseSoC, like all Python packages, can be installed for the current user, or system-wide for all users. The system-wide installation typically requires root permissions.

#### **Installation for the current user**

To install the current stable version of FuseSoC for the current user, open a terminal window and run the following command. If an older version of FuseSoC is found, this version is upgraded to the latest stable release.

```
$ pip3 install --upgrade --user fusesoc
```
Check that the installation worked by running

```
$ fusesoc --version
2.4.dev16+g6b794fb
```
If this command works FuseSoC is installed properly and ready to be used.

If the terminal reports an error about the command not being found check that the directory ~/.local/bin is in your command search path (PATH), or perform a system-wide installation instead (see below).

#### **System-wide installation**

FuseSoC can be installed for all users on a system. This operation typically requires root permissions.

```
$ sudo pip3 install --upgrade fusesoc
```
#### **Uninstalling FuseSoC**

Use pip to remove FuseSoC from your system.

\$ pip3 uninstall fusesoc

### **1.2.3 Installation under Windows**

FuseSoC is provided as fusesoc Python package and installed through pip, the Python package manager. Python is not installed by default on Windows, so doing that is the first step. Install the latest version of Python, either from [python.org](https://www.python.org/downloads/) or from the Windows store.

Open up a shell (cmd, powershell, gitbash etc.) and run:

\$ python --version

If the output is something along the lines of Python 3.10.7, Python has been successfully installed.

#### **Installation for the current user**

To install the current stable version of FuseSoC for the current user, open a shell and run the following command. If an older version of FuseSoC is found, this version is upgraded to the latest stable release.

\$ pip3 install --upgrade fusesoc

Check that the installation worked by running

```
$ fusesoc --version
2.4.dev16+g6b794fb
```
If this command works FuseSoC is installed properly and ready to be used.

The fusesoc.exe file should be installed in the Python Scripts directory (example: C:/Users/youruser/ AppData/Local/Python/Python310/Scripts) folder, which should have been automatically added to the search path (PATH) when Python was installed.

### **Uninstalling FuseSoC**

Use pip to remove FuseSoC from your system.

\$ pip3 uninstall fusesoc

# **1.2.4 Installation under macOS**

You can use pip to install as same as Linux.

```
$ pip3 install --upgrade --user fusesoc
```
# <span id="page-9-0"></span>**1.3 Understanding FuseSoC**

# **1.3.1 The components of FuseSoC**

FuseSoC is a package manager and a build system for HDL code. The following sections explain the main concepts of FuseSoC, and how they work together to obtain, configure, and build hardware designs.

A fundamental entity in FuseSoC is a core. Cores can be discovered by the FuseSoC package manager in local or remote locations, and combined into a full hardware design by the build system.

### <span id="page-9-1"></span>**FuseSoC's basic building block: cores**

A **FuseSoC core** is a reasonably self-contained, reusable piece of IP, such as a FIFO implementation. In other contexts, the same concept is called package (as in deb package, npm package, etc.), or programming library (a term which is used with a different meaning in FuseSoC).

A core in FuseSoC has a name, such as example:ip:fifo. The name and other information about the core, such as the list of (e.g. Verilog or VHDL) source files, is contained in a description file called the **core file**. Core files have filenames ending in .core.

A core can also have dependencies on other cores. For example, a "FIFO core" can have a dependency on an "SRAM core."

#### **Discover cores: the package manager**

FuseSoC cores can be stored in many places, both locally and remote. Finding cores, and producing a list of cores available to the user, is the job of the FuseSoC package manager.

To find cores, the FuseSoC package manager searches through a configurable set of **core libraries**. A core library can be local or remote. In the simplest case, a local core library is just a directory with cores, as it is common in many hardware projects. To support more advanced cases of code re-use and discovery, FuseSoC can also use remote core libraries. Remote core libraries can be a key enabler to IP re-use especially in larger corporate settings, or in free and open source silicon projects.

#### **From cores to a whole system: the build system**

The FuseSoC build system resolves all dependencies between cores, starting from a top-level core. A top-level core is technically just another FuseSoC core, but with a special meaning: it is the entry point into the design. The output of the dependency resolution step is a list of source files and other metadata that an EDA tool needs to build (i.e. synthesize, simulate, lint, etc.) the top-level design. The dependency resolution process can be influenced by constraints. Constraints are effectively input variables to the build process, and capture things like the target of the build (e.g. simulation, FPGA synthesis, or ASIC synthesis), the EDA tool to be used (e.g. Verilator or Xilinx Vivado), and much more.

#### **From a file list to a synthesized design: EDAlize it!**

After the build system has collected all source files and parameters of the design, it is time to hand off to the build tool, such as Xilinx Vivado for FPGA synthesis, Verilator for Verilog simulation, and so on.

How exactly the hand-off is performed is highly tool-dependent, but FuseSoC abstracts these differences away and users typically don't need to worry about them. For example, when using Vivado FuseSoC creates a Vivado project file and then executes Vivado to run through the synthesis and place and route steps until a final bitstream is produced. For Verilator, it creates a Makefile and then calls Verilator to do its job.

FuseSoC supports many of the proprietary and open source EDA tools commonly used, and can be easily extended to support further ones.

# **1.3.2 Concepts of the FuseSoC build system**

To understand how FuseSoC builds a design it is necessary to understand three basic concepts: tool flows, targets, and build stages.

### <span id="page-10-1"></span>**Tool flows**

A tool flow (often abbreviated to just "tool" or "EDA tool") is a piece of software operating on the design to analyze it, simulate it, transform it, etc. Common categories of tools are simulators, synthesis tools, or static analysis tools. For example, Verilator is a tool (a simulation and static analysis tool), as is Xilinx Vivado (an FPGA tool flow), or Synopsys Design Compiler (an ASIC synthesis tool).

FuseSoC tries its best to hide differences between tools to make switching between them as easy as possible. For example, it often only requires a change in the command line invocation of FuseSoC to simulate a design with Synopsys VCS instead of Icarus Verilog. Of course, customization options for individual tools are still available for when they are needed.

#### <span id="page-10-0"></span>**Targets**

Many things can be done with a hardware design: it can be synthesized for an FPGA, it can be simulated, it can be analyzed by lint tools, and much more. Even though all of these things operate on the same hardware design, there are differences: design parameters (e.g. Verilog defines and parameters, or VHDL generics) are set differently, source files are added or substituted (e.g. a top-level testbench wrapper is added, or a behavioral model of an IP block is exchanged against a hard macro), etc. In FuseSoC, a target is a group of such settings. Users of FuseSoC can freely name targets. Commonly used targets are one for simulation (typically called sim), one for FPGA or ASIC synthesis (synth), and one for static analysis (lint).

#### <span id="page-11-1"></span>**Build stages**

FuseSoC builds a design in three stages: setup, build, and run.

- 1. The **setup** stage. In this first step, the design is stitched together and prepared to be handed over to the tool flow.
	- 1. A dependency tree is produced, starting from the top-level core.
	- 2. Generators (special cores with dynamic behavior) are called. Cores produced by generators are inserted into the dependency tree as well.
	- 3. The dependency tree is resolved to produce a flattened view of the design. All design information is written into an EDAM file.
	- 4. Tool-flow specific setup routines are called.
- 2. The **build** stage runs the tool flow until some form of output file has been produced.
- 3. The **run** stage somehow "executes" the build output. What this exactly means is highly tool flow dependent: for simulation flows, the simulation is executed. For static analysis (lint) flows, the lint tool is called and its output is displayed. For FPGA flows, the FPGA is programmed with the generated bitstream.

# <span id="page-11-0"></span>**1.4 Running FuseSoC**

FuseSoC is a command-line tool; this section explains how to use it. The following content is aimed at users who already have a hardware design which uses FuseSoC.

### **1.4.1 Build a design**

The fusesoc run group of commands is used to setup, build, and (if possible) run a design. The exact actions taken by the individual steps depend on the toolflow.

```
usage: fusesoc run [-h] [--no-export] [--build-root BUILD_ROOT] [--setup] [--build] [--
˓→run] [--target TARGET] [--tool TOOL] [--flag FLAG] [--system-name SYSTEM_NAME] system .
\xrightarrow{\longrightarrow}.
positional arguments:
 system Select a system to operate on
 backendargs arguments to be sent to backend
optional arguments:
 -h, --help show this help message and exit
 --no-export Reference source files from their current location instead of<sub>1</sub>
˓→exporting to a build tree
 --build-root BUILD_ROOT
                      Output directory for build. Defaults to build/$VLNV
 --setup Execute setup stage
 --build Execute build stage
  --run Execute run stage
 --target TARGET Override default target
 --tool TOOL Override default tool for target
 --flag FLAG Set custom use flags. Can be specified multiple times
  --system-name SYSTEM_NAME
                      Override default VLNV name for system
```
# <span id="page-12-0"></span>**1.5 Building a design with FuseSoC**

The FuseSoC build system pieces together a hardware design from individual cores.

*Building a design* in FuseSoC means *calling a tool flow to produce some output, and execute it.* Depending on the *[target](#page-48-0)* and the *[tool flow](#page-49-0)* chosen, the build process can do and produce very different things: it could produce a runnable simulation, generate an FPGA bitstream, or run a static analysis tool to check for common programming errors.

Two steps are required to build a hardware design with FuseSoC:

- 1. Write one or more FuseSoC core description files. See *[Writing core files](#page-12-1)* for information on how to write core description files.
- 2. Call fusesoc run. FuseSoC is a command-line tool and accessible through the fusesoc command. See *[Run](#page-11-0)[ning FuseSoC](#page-11-0)* for information on how to use the fusesoc command.

Typically, FuseSoC support can be added to an existing design without changes to the directory structure or the source files.

The first three sections are recommended reading for all users of FuseSoC. The first section *[Writing core files](#page-12-1)* is an introduction into *[core description files](#page-48-1)* and how to write them. The second and third section, *[Interfacing EDA tool](#page-19-0) [flows](#page-19-0)* and *[Dependencies: link cores together for re-use](#page-21-0)* look at how to customize what the (EDA) *[tools](#page-49-1)* are doing, and how cores can be combined to form a larger system.

The subsequent sections are advanced topics, which are only relevant in some projects.

A full reference documentation on the CAPI2 core file format can be found in the section ref\_capi2.

### <span id="page-12-1"></span>**1.5.1 Writing core files**

A *[core](#page-48-2)* is described in a core description file, or core file.

Core files are written in *[YAML](#page-49-2)* syntax and follow the FuseSoC's own CAPI (version 2) schema, which describes the structure of core files (e.g. which keys and values are allowed where). Don't worry: using FuseSoC neither requires a full understanding of YAML, nor an up-front knowledge of CAPI. However, some key facts about YAML are important.

#### <span id="page-12-2"></span>**Things one should know about YAML**

- **Whitespace matters** (as in Python): indentation is used to group settings together to form a hierarchy. The exact amount of whitespace used for indentation does not matter; typically two or four spaces are used.
- Think of a YAML file as a **hierarchical, typed data structure**. There are lists, dictionaries (key/value pairs), integers, strings, etc.
- YAML syntax provides **multiple ways to describe the same structure**. It does not matter to FuseSoC which syntax variant is used. For example, a list of items can be written in the following two, semantically identical ways.

```
[ "item1", "item2" ]
```
is semantically identical to

```
- "item1"
- "item2"
```
The same is true for dictionaries (key/value pairs).

{ key1: "value1", key2: "value2" }

is semantically identical to

key1: "value1" key2: "value2"

In most cases, the longer (second) form is preferred, as it is easier to make changes while keeping the diff easy to read.

• **We recommend always adding double quotes around strings used as value.** In most cases, strings in YAML do not need to be surrounded by (single or double) quotation marks. However, the exact rules when quoting is needed are not easily summarized without in-depth understanding of the YAML language syntax. At minimum quotation marks are *required* when strings start with an exclamation mark. Always using double quotes avoids having to even think about the exact rules.

Examples:

```
recommended: "quotedvalue"
required: "!tool_verilator (something)"
possible: unquotedvalue
```
For a quick introduction into most of YAML's features have a look at [Learn YAML in Y minutes.](https://learnxinyminutes.com/docs/yaml/) The full YAML 1.2 specification is available at [yaml.org](https://yaml.org/spec/1.2/spec.html) (it's not an easy read, though).

#### **An example: the blinky core**

The following sections explain how to add FuseSoC support to a hardware project. The code is taken from an example design in the [FuseSoC source tree](https://github.com/olofk/fusesoc) in the tests/userguide/blinky directory.

The design consists of two SystemVerilog files, a testbench, a Xilinx constraint file (with pin mappings for a Nexys Video FPGA board), and finally, the FuseSoC core file.

```
$ tree tests/userguide/blinky/
tests/userguide/blinky/
  blinky.core
  data
   nexys_video.xdc
   rtl
     blinky.sv
      macros.svh
   tb
   blinky_tb.sv
3 directories, 5 files
```
<span id="page-13-0"></span>To get started, here's the full blinky.core file. The following sections will refer back to this example to discuss it in detail.

Listing 1: blinky.core, an exemplary core file

```
CAPI=2:
name: fusesoc:examples:blinky:1.0.0
```

```
description: Blinky, a FuseSoC example core
```
(continues on next page)

(continued from previous page)

```
5 filesets:
6 rtl:
7 files:
\vert - rtl/blinky.sv
9 \mid - rtl/macros.svh:
10 is_include_file: true
11 | file_type: systemVerilogSource
12
13 tb:
14 files:
15 - tb/blinky_tb.sv
16 file_type: systemVerilogSource
17
18 nexys_video:
19 files:
20 # YAML short form, see rtl/macros.svh above for the longer form.
_{21} - data/nexys_video.xdc: {file_type: xdc}
22
23 targets:
\mu # The "default" target is special in FuseSoC and used in dependencies.
_2<sub>25</sub> \parallel # The "&default" is a YAML anchor referenced later.
26 default: &default
_{27} filesets:
28 - rtl
29 toplevel: blinky
30 parameters:
31 - clk_freq_hz
32
33 # The "sim" target simulates the design. (It could have any name.)
34 sim:
\frac{35}{35} # Copy all key/value pairs from the "default" target.
36 <<: *default
37 description: Simulate the design
38 default_tool: icarus
39 filesets_append:
40 - tb
41 toplevel: blinky_tb
42 tools:
43 icarus:
44 iverilog_options:
45 - -g2012 # Use SystemVerilog-2012
46 modelsim:
47 vlog_options:
48 - -\text{timescale}=1\text{ns}/\text{lns}49 parameters:
50 - pulses=10
51
\frac{1}{2} # The "synth" target synthesizes the design. (It could have any name.)
53 synth:
\leq \leq \leq \leq \leq \leq \leq \leq \leq \leq \leq \leq \leq \leq \leq \leq \leq \leq \leq \leq \leq \leq \leq \leq \leq \leq \leq \leq \leq \leq \leq \leq \leq \leq \leq \leq \leq55 description: Synthesize the design for a Nexys Video FPGA board
```
(continues on next page)

(continued from previous page)

```
56 default_tool: vivado
57 filesets_append:
58 - nexys_video
59 tools:
60 vivado:
61 part: xc7a200tsbg484-162 parameters:
63 - clk_freq_hz=100000000
64
65 parameters:
66 clk_freq_hz:
\sigma datatype : int
68 description : Frequency of the board clock, in Hz
69 paramtype : vlogparam
70 pulses:
71 datatype : int
\frac{7}{2} description : Number of pulses to run in testbench
73 paramtype : vlogparam
```
#### **Naming the core file**

The core file can have any name, but it must end in .core. It is recommended to choose a file name matching the core name, as discussed below.

#### **The first line:** CAPI=2

A core file always starts with the line CAPI=2. No other content (including comments) is allowed before this line, as FuseSoC uses this line to differentiate between different versions of the CAPI schema. Only CAPI version 2 is specified at the moment.

#### <span id="page-15-0"></span>**The core name, version, and description**

Each core has a name, given in the name key. Core names can be freely chosen, but need to follow a common structure called *VLNV*. *[VLNV](#page-49-3)* stands the four parts of a core name, which are separated by colon (:): Vendor, Library, Name, and Version.

Version numbers should be three numbers in the form major.minor.patch and follow *[semantic versioning](#page-48-3)* (SemVer).

Cores can also have a description, given in the description key. A description is optional, but recommended.

```
name: fusesoc:examples:blinky:1.0.0
description: Blinky, a FuseSoC example core
```
In this example, the vendor is fusesoc, the library is examples, and the name of the core is blinky. The version is set to 1.0.0.

#### **Specifying source files**

A core typically consists of one or multiple source files. Source files are grouped into file sets under the filesets key.

FuseSoC does neither mandate a specific grouping, nor naming of file sets. It is common to use one file set for RTL (design) files, and one for testbench files.

The following example shows a single file set, rtl, with a set of common keys.

```
filesets:
 rtl:
    files:
      - rtl/blinky.sv
      - rtl/macros.svh:
          is_include_file: true
    file_type: systemVerilogSource
```
For each named file set, several keys are supported:

- files: An ordered list of source files. The list of source files is ordered: the files will be passed to the tool in exactly the given order. This is important, for example, in SystemVerilog, where packages need to be compiled before they can be used by subsequent source files.
- file\_type: The default file type for all files in the files list.
- depend: Dependencies on other cores. Dependencies are explained in depth at *[Dependencies: link cores together](#page-21-0) [for re-use](#page-21-0)*.

#### **Source files**

Source files are resolved relative to the location of the core file and must be stored in the same directory as the core file, or in a subdirectory of it. Source file names cannot be absolute paths, or start with ../.

Optionally, source files can have attributes; the file macros.vh is an example of that. When specifying attributes, end the file name with a colon (:), and specify attributes as key-value pairs below it. (Alternatively, the equivalent short form syntax can be used, e.g. macros.vh: {is\_include\_file: true}.)

The most common attributes are:

- is\_include\_file: The file is an include file. In Verilog and C/C++, this means the file is not passed to the tool directly, but instead the file is included by another source file. FuseSoC ensures that the tool finds the include file, e.g. by passing an appropriate include path to the tool.
- file\_type: Override the default file type of the fileset for this particular file.

Refer to the CAPI2 reference documentation for more details.

#### **File types**

A file type describes the type of source file. FuseSoC does not use this information itself, but passes it on to tool backends which then configure the tool appropriately depending on the file type encountered.

Commonly used file types are:

- verilogSource: Verilog source code, up to Verilog-2001. Files ending in .v or .vh should use this type.
- systemVerilogSource: SystemVerilog source code (design and test code). Files ending in .sv or .svh should use this type.

• vhdlSource: VHDL source code. Files ending in . vhd or . vhdl should use this file type.

Refer to the CAPI2 reference documentation for more details.

#### **Targets**

A *[target](#page-48-0)* can be seen as something you would like to do with the source code in the core: synthesize it, simulate it, lint it. Targets are specified as dictionaries under the targets top-level key.

```
targets:
 # The "default" target is special in FuseSoC and used in dependencies.
 # The "&default" is a YAML anchor referenced later.
 default: &default
   filesets:
      - rtl
   toplevel: blinky
   parameters:
      - clk_freq_hz
 # The "sim" target simulates the design. (It could have any name.)
 sim:
   # Copy all key/value pairs from the "default" target.
   <<: *default
   description: Simulate the design
   default_tool: icarus
   filesets_append:
      - tb
   toplevel: blinky_tb
   tools:
     icarus:
        iverilog_options:
          - -g2012 # Use SystemVerilog-2012
     modelsim:
        vlog_options:
          - -timescale=1ns/1ns
   parameters:
      - pulses=10
 # The "synth" target synthesizes the design. (It could have any name.)
 synth:
   <<: *default
   description: Synthesize the design for a Nexys Video FPGA board
   default_tool: vivado
   filesets_append:
      - nexys_video
   tools:
     vivado:
       part: xc7a200tsbg484-1
   parameters:
      - clk_freq_hz=100000000
```
The blinky example shown above defines three targets: the default target, a sim target to simulate the design, and a synth target to synthesize it. Many designs also define a lint target to run static analysis jobs. The sim and synth targets are optional and could have had any name. The default target is special and required.

#### **Within a target**

Within each target block multiple keys determine what the target does. The most common keys are:

- filesets: An ordered list of file sets (source files) included in the target.
- description (optional): A description of the target.
- toplevel (optional): The name of the design toplevel. (For advanced scenarios it is possible to specify a list of multiple toplevels instead of just a single one.)
- default\_tool (optional): The default tool to be used to build the target. The tool can also be set or overridden through a FuseSoC command-line argument.
- tools (optional): Tool-specific settings, grouped by tool name.
- parameters (optional): Parameters (Verilog parameters and defines, VHDL generics, etc.) to be passed to the design, or forced to a certain value.

The filesets\_append key is part of an inheritance schema and explained further in section *[Inheritance and the](#page-18-0) [default target](#page-18-0)*.

#### **The** default **target**

The default target is the only required target. It serves two purposes:

- The default target is used if no other target is explicitly selected when running FuseSoC.
- The contents of the default target are used if the core is used as dependency (described in detail in *[Dependen](#page-21-0)[cies: link cores together for re-use](#page-21-0)*).

All reusable code in the core should go into the default target: RTL files, lint waivers, reusable constraints, etc.

#### <span id="page-18-0"></span>**Inheritance and the** default **target**

Importantly, other targets in the same core do *not* inherit the contents of the default target automatically. To achieve such inheritance behavior, FuseSoC provides a flexible inheritance mechanism, based on YAML anchors/references, YAML << [merge operator,](https://yaml.org/type/merge.html) and a FuseSoC-specific list append feature.

The *[blinky.core](#page-13-0)* shows the recommended template to inherit configuration between targets.

- 1. Add &default after the default: text. This defines a YAML anchor named default, which can be referenced later in the file.
- 2. Add a line <<: \*default to the target where you want to inherit from default (the sim and synth targets in the example code). This line will effectively "copy over" all configuration under the default target.

As always with inheritance the interesting questions are around overriding behavior.

- Settings (keys) given in the target which inherits from default override the keys in default. For example, the toplevel key in the sim target is overridden to be tb. Note that no merging of setting data structure is performed.
- For settings which are lists, for example the filesets key, FuseSoC provides a way to combine lists by adding \_append to the name of the key.

This behavior is best explained by example. The filesets list in the default target consists of a single item, rtl. The sim target wants to append the item tb (a file set with testbench files) to the list. To do so, it specifies the special filesets\_append key with a partial list. When evaluating the core file, FuseSoC appends the contents of sim.fileset\_append at the end of default.fileset to form a list with two items: rtl, and tb. The same behavior works for all lists in core files.

### <span id="page-19-0"></span>**1.5.2 Interfacing EDA tool flows**

A design described by FuseSoC core description files is intended to be used by one or more EDA tools such as simulators, synthesis tools, linters etc. FuseSoC uses [Edalize](https://github.com/olofk/edalize) to configure and run EDA tools. FuseSoC users still need to select which EDA tool or flow of tools to be run and in many cases also provide configuration to Edalize. This is done from the target section of the core description files.

Edalize currently exposes two different APIs called the *tool API* and *flow API* respectively. These have different configuration keys in the core description files. The new flow API is intended to become the default API. However, not all Edalize backends have been converted to the new API, so the old tool API remains in use. If both the *default\_tool* key (from the tool API) and the *flow* key (from the flow API) is defined in a target, the flow API will take precedence.

#### **Edalize flow API**

Edalize supports many different EDA tools and combinations of tools working together, called flows. A flow could e.g. be an FPGA bitstream flow where one EDA tool is used for synthesis, another one for place & route and a third one to convert the P&R database into an image that can be loaded into the FPGA. Another example could be a simulation flow, where the simulator itself is just one tool, but where a code conversion tool is used to preprocess the input to the simulator, e.g. ghdl to convert VHDL to Verilog for tools that don't handle the former well enough.

FuseSoC abstracts away many differences between *[tools](#page-49-1)* and tries to provide sane defaults to build many designs out of the box with no further configuration required. However, not all tool-specific details can be hidden.

At the same time, a certain level of tool-specific configurability is required to make full use of the features available in different tools.

There are two categories of options available for the Edalize flows. *Flow options* that affect how the tools are chained together (the flow graph) and *tool options* for the individual tools to be run as part of the flow. This means that since the flow options influence which tools that will be run, some tool options only become available for certain combinations of flow options.

Only one flow can be defined for a target, but the flow it self can be configured in different ways. The example below shows how the *test* target selects and configures a flow. The *flow* key selectes the flow itself. The selected *sim* flow has a *flow option* called *tool* that decides which simulator to use. *iverilog\_options* and *vlog\_options* are tool options for Icarus Verilog and Siemens QuestaSim/ModelSim and will be passed to the approriate tool if it is present in the flow graph.

This setup selects icarus as the tool, which means the *vlog\_options* will not be used. However, all *flow options* and *tool options* are also automatically available on the command-line, which means that passing *–tool=modelsim* as a backend parameter will override the tool setting from the target. The same can be done for the two tool options, with the difference that for flow or tool option that are lists, any additional values passed on the command-line will append rather than replace the values in the core description file.

```
# An excerpt from a core file.
# ...
targets:
  test:
    # ...
    flow: sim
    flow_options:
        tool: icarus
        iverilog_options:
```
(continues on next page)

(continued from previous page)

```
- -g2012 # Use SystemVerilog-2012
vlog_options:
  - -timescale=1ns/1ns
```
The available options for any flow can be found in the [Edalize](https://github.com/olofk/edalize) documentation. They can also be found by running a target with the *–help* flag. *fusesoc run –target=<some target> <some core> –help*

#### **Edalize tool API**

**Note:** Refer to the CAPI2 reference documentation or run fusesoc tool list for a list of all available tools and their options.

FuseSoC abstracts away many differences between *[tools](#page-49-1)* and tries to provide sane defaults to build many designs out of the box with no further configuration required. However, not all tool-specific details can be hidden. At the same time, a certain level of tool-specific configurability is required to make full use of the features available in different tools. Tool options are FuseSoC's way of customizing the way tools are used to build the design.

When calling fusesoc run on the command line any tool can be chosen to build a design with the  $-$ -tool argument. If no tool-specific configuration is given in the core file, the default tool configuration is used, which might or might not work for a given design.

To customize tool behavior a tool-specific section can be added to a core file at targets.TARGETNAME.tools. TOOLNAME. The name of the tool (TOOLNAME) must match FuseSoC's internal tool name (as passed to fusesoc run --tool=TOOLNAME). Depending on the tool different options are available. Refer to the CAPI2 reference documentation for a list of all available tools and their options.

Most tool backends provide a way to set command line options to influence how the tools are called. Typically, these keys are called BINARYNAME\_options, and they take a list of arguments as value.

The example below shows how tool options for Icarus Verilog (icarus) and Mentor ModelSim (modelsim) are set.

- The iverilog binary will be called with the -g2012 command-line argument, indicating that SystemVerilog 2012 support should be enabled.
- Similarily, for ModelSim the argument -timescale=1ns/1ns will be passed to the vlog binary, which elaborates the design.

```
# A fragment from blinky.core
# ...
targets:
  sim:
    # ...
    tools:
      icarus:
        iverilog_options:
          - -g2012 # Use SystemVerilog-2012
      modelsim:
        vlog_options:
          - -timescale=1ns/1ns
```
**Note:** Where to find tool- or flow-specific code in FuseSoC

The tool- and flow-specific code is provided by the [Edalize library.](https://github.com/olofk/edalize) Most files, such as project files and Makefiles, are templates within edalize and can be improved easily if necessary. Please open an issue at the [edalize issue tracker on](https://github.com/olofk/edalize/issues) [GitHub](https://github.com/olofk/edalize/issues) to suggest improvements to tool-specific code.

### <span id="page-21-0"></span>**1.5.3 Dependencies: link cores together for re-use**

For a long time, productivity gains in hardware designs have been achieved primarily by re-using existing code, a.k.a. IP blocks. Re-use is also engrained into FuseSoC: re-usable hardware design components are packaged into cores and then used in other designs. In FuseSoC (and many other package managers), re-use is achieved by expressing dependencies between FuseSoC cores.

This section explains how dependencies are specified, how they are resolved by FuseSoC, and how they can be constrained.

#### **A dependency example: DualBlinky**

We introduced the basic FuseSoC features by creating an reusable core called Blinky. To illustrate the concept of dependencies in FuseSoC we employ another example: DualBlinky, the "dual-core" version of Blinky. Again, all source code is available in the [FuseSoC source tree](https://github.com/olofk/fusesoc) in the tests/userguide/dualblinky directory.

```
$ tree tests/userguide/dualblinky
tests/userguide/dualblinky
  data
   nexys_video.xdc
  - dualblinky.core
  rtl
   dualblinky.sv
2 directories, 3 files
```
The core file is shown in full below.

Listing 2: dualblinky.core, 2x Blinky

```
CAPI=2:
name: fusesoc:examples:dualblinky:1.0.0
description: DualBlinky, a FuseSoC example with dependencies
filesets:
 rtl:
    files:
      - rtl/dualblinky.sv
    file_type: systemVerilogSource
    depend:
      - fusesoc:examples:blinky
  nexys_video:
    files:
      - data/nexys_video.xdc:
          file_type: xdc
targets:
```
(continues on next page)

(continued from previous page)

```
default: &default
   filesets:
      - rtl
   toplevel: dualblinky
  synth:
   <<: *default
   description: Synthesize the design for a Nexys Video FPGA board
   default_tool: vivado
   filesets_append:
      - nexys_video
   tools:
      vivado:
       part: xc7a200tsbg484-1
   parameters:
      clk_freq_hz: 100000000
parameters:
 clk_freq_hz:
   datatype: int
   description: Frequency of the board clock, in Hz
   paramtype: vlogparam
```
#### **Specifying a dependency**

Dependencies in FuseSoC are expressed between a file set and a core. They are listed in a *[core file](#page-48-1)* as in the filesets. FILESET\_NAME.depend section.

The example below shows how to create a dependency between the fusesoc:examples:blinky core and the rtl file set of the fusesoc:examples:dualblinky:1.0 core.

```
# Excerpt of dualblinky.core
# ...
filesets:
  # ...
 rtl:
    # ...
    depend:
      - ">=fusesoc:examples:blinky:1.0"
```
**Note:** YAML requires quotation marks for strings with special characters, as they are used in version constraints. Both single (') and double quotes (") can be used.

#### **File ordering**

File ordering (compilation order) is important in many hardware design projects. The following rules apply.

- Files from dependencies are inserted into the file list before the files in the file set where the dependency is declared.
- The order in which dependencies are listed in the depend section does not imply any ordering. That is, specifiying depend: [A, B] does not guarantee that files from core A are included before the ones from core B. (If such an order is desired, make core B depend on A.)

#### **What happens if a dependency is specified?**

Declaring a dependency includes the dependent core in the build. More specificially, the following sections specified in the default target of the dependent core are included:

- filesets: File sets to include.
- hooks: A list of hooks to execute.
- generate: List of generators.
- parameters: List of available parameters.
- vpi: List of VPI objects.

Notably *not* included are the tools, toplevel, description, and default\_tool sections of the default target. Also, no target other than default is considered when including a dependency.

#### **Version constraints**

Version constraints specify which version of a dependent core can be used, and which versions are incompatible.

Within a *[core file](#page-48-1)*, version constraints are expressed by prefixing a core name with a version comparision operator. The following version comparison operators are available.

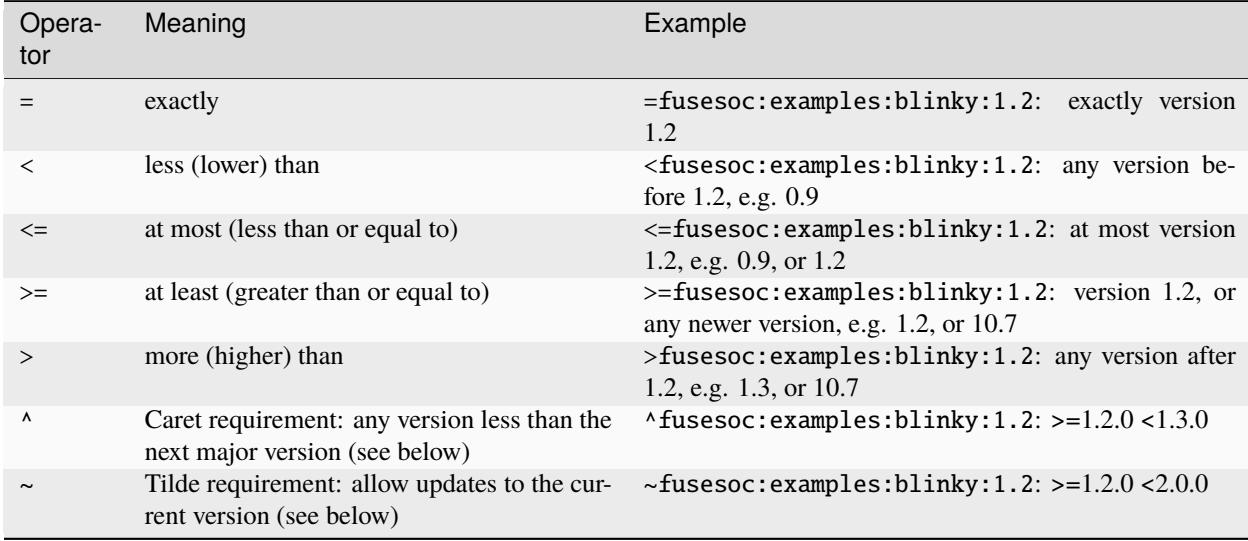

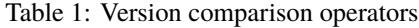

Notes:

- If no operator is specified, then = is assumed. So the = operator is effectively optional.
- If no version number is given any version is accepted, i.e.  $> = 0.0.0$ .

#### **Caret requirements**

Caret requirements allow semantic versioning-compatible updates to a specified version. An update is allowed if the new version number does not modify the left-most non-zero digit in the major, minor, patch grouping.

#### **Tilde requirements**

Tilde requirements specify a minimal version with some ability to update. If you specify a major, minor, and patch version or only a major and minor version, only patch-level changes are allowed. If you only specify a major version, then minor- and patch-level changes are allowed.

#### <span id="page-24-1"></span>**Semantic versioning (SemVer)**

A common scenario when declaring dependency is the following: "Core B depends on a version of core A which has the same interface as version 1.0.0, but may contain additional bug fixes in the implementation of that interface." Version numbers and dependencies alone cannot express this relationship, as they are (by default) meaningless. Equally, tools have a very hard time determining such compatibility accurately. Instead, humans are needed to attach meaning to version numbers, and that's where semantic versioning comes in.

Semantic versioning is a convention that gives meaning to version numbers. Being a convention, semantic versioning is not enforced by tooling, but relies on cooperation and a shared understanding between authors of reusable IP cores. Effectively, semantic versioning allows authors to encode in the version number information such as "this version breaks API compatibility", "this version is backwards compatible with a certain previous version", etc.

A detailed explanation of semantic versioning is available at [semver.org.](https://semver.org/) The basics, however, are quickly explained. Semantic versioning expects version numbers with three components, MAJOR, MINOR, and PATCH, such as 1.0.3. With this structure in place, follow these guidelines:

Given a version number MAJOR.MINOR.PATCH, increment the:

- 1. MAJOR version when you make incompatible API changes,
- 2. MINOR version when you add functionality in a backwards compatible manner, and
- 3. PATCH version when you make backwards compatible bug fixes.

Additional labels for pre-release and build metadata are available as extensions to the MA-JOR.MINOR.PATCH format.

[—Semantic Versioning 2.0.0 \(Summary\)](https://semver.org/)

### <span id="page-24-0"></span>**1.5.4 Flags: constraints in dependencies**

Flags in FuseSoC are global boolean variables that influence the dependency resolution and other aspects of the build. Flags can be used in multiples places in *[core files](#page-48-1)* to take conditional actions. For example, dependencies and files can be included depending on a flag, different toplevels can be selected, and much more.

Facts about flags:

- Flags are boolean variables, they are either "set" (true) or "unset" (false).
- Flags are global, i.e. they apply to the whole build. All cores see the same flags under the same name.
- A valid flag name starts with a letter, and consists only of letters from the English alphabet, numbers, and the underscore  $($ ).
- Flag names are case-sensitive. It is recommended to use lower-case letters only.

#### **Setting flags**

Built-in flags are made available automatically. User-defined flags can be set as a dict of key/value pairs in the flags section of a target. These are turned into flags called  $\langle key \rangle$   $\langle value \rangle$  internally. This is intended to set default values for flags that normally needs to have them define. Finally, flags can be applied on the command line and these override user-defined flags in targets and built-in flags.

#### **Built-in flags**

When running fuses oc run some flags are automatically made available.

- tool\_TOOLNAME: A flag that is set only if a particular tool is used during the build process. TOOLNAME is replaced with the name of the used tool. For example, when building a design for Xilinx Vivado, tool\_vivado will be set.
- target\_TARGETNAME: A flag that is set if a particular target is being built. TARGETNAME is replaced with the name of the target that is being built. For example, if the target synth is being built, the flag target\_synth will be set.

#### **User-defined flags**

Flags can be set when building a design with fusesoc run by passing the --flag argument.

To set a flag, specify only the flag name, or alternatively, prefix it with a plus, i.e. --flag FLAGNAME or --flag +FLAGNAME. To unset a flag, prefix the name of the flag with a hyphen, i.e. pass --flag -FLAGNAME.

The --flag argument can be used multiple times to set or unset more than one flag.

Examples:

```
# Set the flag "my_flag".
fusesoc run --flag "my_flag" fusesoc:examples:blinky:1.0.0
# Alternative: set the flag "my_flag"
fusesoc run --flag "+my_flag" fusesoc:examples:blinky:1.0.0
# Set two flags, "my_flag" and "my_other_flag"
fusesoc run --flag "my_flag" --flag "my_other_flag" fusesoc:examples:blinky:1.0.0
# Unset the flag "my_flag"
fusesoc run --flag "-my_flag" fusesoc:examples:blinky:1.0.0
```
**Note:** Order matters! The FuseSoC command line is "context sensitive." Place the --flags argument after the run command, but before the name of the core you are building.

Default values for flags can be set directly in the flags section of a target, like this.

```
# An excerpt from a core file.
targets:
  sim:
    # ...
    flags:
      fpu : true # Always enable the FPU for simulations. This will turn into a flag
ightharpoonupcalled fpu
      sram : sim # Use simulation models for SRAM. This will turn into a flag called
˓→sram_sim
```
#### **Using flags**

Flags can be used in *[core files](#page-48-1)* to influence the build as part of a CAPI2 expression.

- To test if a flag is set (true) and return my\_string in that case, use the expression my\_flag ? (my\_string).
- To test if a flag is not set (false) and return my\_string in that case, use the expression !my\_flag ? (my\_string).

**Note: Quotation marks are required** for strings starting with an exclamation mark (!), but *[always recommended](#page-12-2)*.

CAPI2 expressions are *not* full ternary operators, i.e. no "else" branch is available. Use two inverted expressions for if/else support.

The following use cases show some ways in which flags can be used in core description files.

#### **Use case: Conditional dependencies**

Flags can be used to influence which dependencies are included in a build. A typical use case for this feature are dependencies which are tool-specific.

The following example shows how to depend on a core named fusesoc:examples:xilinx-fifo (presumably implementing a Xilinx-specific FIFO) only if the vivado tool is used. Otherwise a core providing a tool-agnostic implementation is used.

```
# An excerpt from a core file.
filesets:
 rtl:
    # ...
   depend:
      - "tool_vivado ? (fusesoc:examples:xilinx-fifo)"
      - "!tool_vivado ? (fusesoc:examples:generic-fifo)"
```
#### **Use case: Conditionally include files**

Similar to the way dependencies can be conditionally specified source files can also be included conditionally.

The following example shows how to include a file rtl/fifo\_xilinx.sv only if Vivado is used, and rtl/ fifo\_generic.sv otherwise.

```
# An excerpt from a core file.
filesets:
 rtl:
    # ...
    files:
      - "tool_vivado ? (rtl/fifo_xilinx.sv)"
      - "!tool_vivado ? (rtl/fifo_generic.sv)"
```
#### **Use case: Conditional filesets in a target**

Use flags in CAPI2 expressions in the targets. TARGETNAME. filesets block to conditionally include file sets.

The code snippet below shows how to include a fileset verilator\_tb only if the verilator tool is used; otherwise the fileset any\_other\_tool\_tb is included.

```
# An excerpt from a core file.
targets:
 # ...
 tb:
   # ...
   filesets:
     # Always include the rtl and tb filesets.
      - "rtl"
      - "tb"
     # Include the verilator_tb fileset only if verilator is used.
     - "tool_verilator ? (verilator_tb)"
      # Include the any_other_tool_tb fileset for all other tools.
      - "!tool_verilator ? (any_other_tool_tb)"
```
#### **Use case: Conditionally choose a toplevel**

Flags can also be used to choose the name a design toplevel based on certain conditions.

In the following code snippet, the user-defined flag experimental\_toplevel is used to switch between two toplevels.

```
# An excerpt from a core file.
name: "fusesoc:examples:my_core"
targets:
 # ...
  synth:
   toplevel:
      - "experimental_toplevel ? (top_experimental)"
      - "!experimental_toplevel ? (top_production)"
    # ...
```
With this setup in place users can choose which toplevel they want to build by passing the  $-$ -flag command line argument to fusesoc, as illustrated in the following example.

```
# Build top_experimental
fusesoc run --flag experimental_toplevel --target synth fusesoc:examples:my_core
# Build top_production
fusesoc run --target synth fusesoc:examples:my_core
```
#### **Further use cases**

Flags can be used in more places than shown here. To find all valid places where flags can be used, refer to the ref\_capi2. Expressions with flags can be used whenever the data type is StringWithUseFlags, StringWithUseFlagsOrDict, or StringWithUseFlagsOrList.

#### **1.5.5 Generators: produce and specialize cores on demand**

**Todo:** This section was taken from older documentation and needs to be adjusted in style and content for the refactored user guide.

FuseSoC core files list files that are natively used by the backend, such as VHDL/(System)Verilog files, constraints, tcl scripts, hex files for \$readmemh, etc. There are however many cases where these files need to be created from another format. Examples of this are Chisel/MyHDL/Migen source code which output verilog, C programs that are compiled into a format suitable to be preloaded into memories or any kind of description formats used to create HDL files. For these cases FuseSoC supports generators, which are a mechanism to generate core files on the fly during the FuseSoC build flow. Since there are too many custom programs to generate HDL files, it is not feasible to include all of them in FuseSoC. Instead they are implemented as stand-alone programs residing within cores, which can be invoked by FuseSoC. Generators consists of three parts:

- The generator itself, which is a stand-alone program residing inside a core. It needs to accept a yaml file with a defined structure described below as its first (and only) argument. The generator will output a valid .core file and output files in the directory where it is called.
- The core that contains a generator must define a section in its core file to let FuseSoC know that it has a generator and how to invoke it.
- A core using a generator must contain a section that describes which parameters to send to the generator, and each target must list which generators to use

#### **Creating a generator**

Generators can be written in any language. The only requirement is that they are executable on the command line and accepts a yaml file for configuration as its first argument. This also means that generators can be used outside of FuseSoC to create cores. The yaml file contains the configuration needed for the generator. The following options are defined for the configuration file.

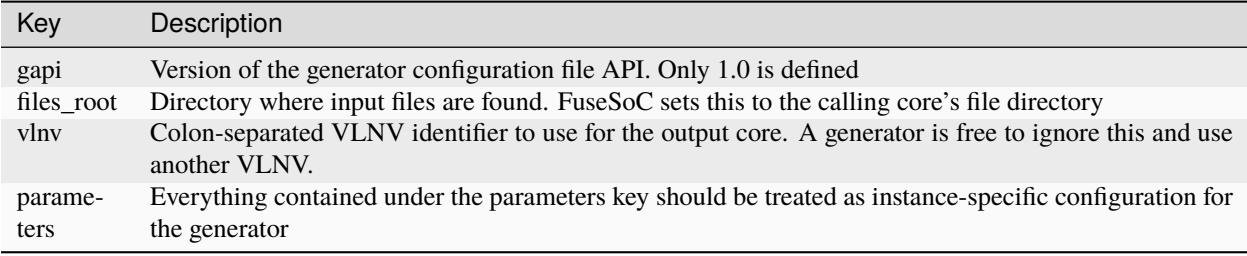

Example yaml configuration file:

```
files_root: /home/user/cores/mysoc
gapi: '1.0'
parameters:
 masters:
   dbus:
      slaves: [sdram_dbus, uart0, gpio0, gpio1, spi0]
   or1k_i:
      slaves: [sdram_ibus, rom0]
  slaves:
    gpio0: {datawidth: 8, offset: 2432696320, size: 2}
   gpio1: {datawidth: 8, offset: 2449473536, size: 2}
   rom0: {offset: 4026531840, size: 1024}
   sdram_dbus: {offset: 0, size: 33554432}
   sdram_ibus: {offset: 0, size: 33554432}
   spi0: {datawidth: 8, offset: 2952790016, size: 8}
   uart0: {datawidth: 8, offset: 2415919104, size: 32}
vlnv: ::mysoc-wb_intercon:0
```
The above example is for a generator that creates verilog code for a wishbone interconnect.

#### **Registering a generator**

When FuseSoC scans the flattened dependency tree of a core, it will look for a section called *generators* in each core file. This section is used by cores to notify FuseSoC that they contain a generator and describe how to use it.

The generators section contain a map of generator sections so that each core is free to define multiple generators. The key of each generator decide its name

The following keys are valid in a generator section.

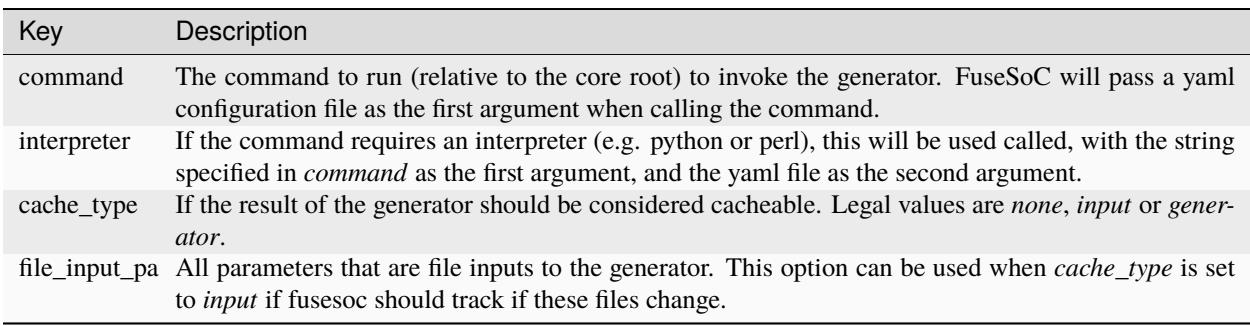

Example generator section from a CAPI2 core file

```
generators:
 wb_intercon_gen:
   interpreter: python
   command: sw/wb_intercon_gen
```
The above snippet will register a generator with the name wb intercon gen. This name will be used by cores that wish to invoke the generator. When the generator is invoked it will run *python /path/to/core/sw/wb\_intercon\_gen* from the sw subdirectory of the core where the generators section is defined.

#### **Calling a generator**

The final piece of the generators machinery is to run a generator with some specific parameters. This is done by creating a special section in the core that wishes to use a generator and adding this section to the targets that need it. Using the same example generator as previously, this section could look like the example below:

```
generate:
 wb_intercon:
    generator : wb_intercon_gen
    parameters:
      masters:
        or1k_i:
          slaves:
            - sdram_ibus
            - rom0
        dbus:
          slaves: [sdram_dbus, uart0, gpio0, gpio1, spi0]
      slaves:
        sdram_dbus:
          offset : 0
          size : 0x2000000
        sdram_ibus:
          offset: 0
          size: 0x2000000
        uart0:
          datawidth: 8
          offset: 0x90000000
          size: 32
        gpio0:
          datawidth: 8
          offset: 0x91000000
          size: 2
        gpio1:
          datawidth: 8
          offset: 0x92000000
          size: 2
        spi0:
```
(continues on next page)

(continued from previous page)

```
datawidth: 8
  offset: 0xb0000000
  size: 8
rom0:
  offset: 0xf0000000
  size: 1024
```
The above core file snippet will register a parametrized generator instance with the name wb intercon. It will use the generator called *wb\_intercon\_gen* which FuseSoC has previously found in the depedency tree. Everything listed under the *parameters* key is instance-specific configuration to be sent to the generator.

Just registering a generate section will not cause the generator to be invoked. It must also be listed in the target and the generator to be used must be in the dependency tree. The following snippet adds the parameterized generator to the *default* target and adds an explicit dependency on the core that contains the generator. As CAPI2 cores only allow filesets to have dependencies, an empty fileset for this purpose must be created

```
filesets:
 wb_intercon_dep:
    depend:
      [wb_intercon]
targets:
 default:
    filesets : [wb_intercon_dep]
    generate : [wb_intercon]
```
When FuseSoC is launched and a core target using a generator is processed, the following will happen for each entry in the target's *generate* entry.

- 1. A key lookup is performed in the core file's *generate* section to find the generator configuration
- 2. FuseSoC checks that it has registered a generator by the name specified in the *generator* entry of the configuration.
- 3. FuseSoC calculates a unique VLNV for the generator instance by taking the calling core's VLNV and concatenating the name field with the generator instance name.
- 4. A directory is created under <cache\_root>/generator\_cache with a sanitized version of the calculated VLNV along with a SHA256 hash of the input yaml file data appended. This directory is where the output from the generator eventually will appear.
- 5. If the generator has *cache\_type* set to *input* fusesoc will check if a cached output already exists. In this case item 6 and 7 will be omitted. See section *[Generator Cache](#page-32-0)* for more information.
- 6. A yaml configuration file is created in the generator output directory. The parameters from the instance are passed on to this file. FuseSoC will set the files root of the calling core as *files\_root* and add the calculated vlnv.
- 7. FuseSoC will switch working directory to the generator output directory and call the generator, using the command found in the generator's *command* field and with the created yaml file as command-line argument.
- 8. When the generator has successfully completed (or a cached run already exists), FuseSoC will scan the generator output directory for new .core files. These will be injected in the dependency tree right after the calling core and will be treated just like regular cores, except that any extra dependencies listed in the generated core will be ignored.
- 9. If the generator is marked as set as cacheable (*input* or *generator*) the directory (along with content) created under item 4 will be kept, otherwise it will be deleted.

#### <span id="page-32-0"></span>**Generator Cache**

Instead of fusesoc rerunning a generator each time and producing the same result it is possible to configure fusesoc to cache generator output and try to detect if a new run would produce the same output. Since there is no generic way of doing this that will fit all generators a couple of different methods for caching and detecting changes are available.

The *generators* option *cache\_type* is used for configuring type of caching. If set to *none* (or if option is omitted) no caching will be used. If set to *input* fusesoc will calculate a SHA256 hash of the generator input yaml file data and use this hash for detecting if something has changed and a rerun would be needed. This would happen if some data in the core file *generate* section, for instance *paramaters*, has changed.

If *cache\_type* is set to *generator* fusesoc will pass the responsibility for detecting if the previous run to the generator is still up to date. In this mode the generator will always be called and the output directory will be saved.

In addition, when *cache\_type* is set to *input* it is also possible to configure fusesoc to detect changes in file input data to a generator. This is done by using the *generators* option *file\_input\_parameters* which tells fusesoc which parameters are used to pass input files to the generator.

Example *generators* section with *cache\_type* and *file\_input\_parameters*:

```
generators:
 mytest_gen:
   interpreter: python
   command: mytest_gen.py
   cache_type: input
   file_input_parameters: file_input_param1 file_input_param2
```
Example *generate* section using the above generator.

```
generate:
 mytest:
   generator: mytest_gen
   parameters:
      some_param: 123
      file_input_param1: input_file_1
      file_input_param2: /path/to/input_file_2
```
In the above example fusesoc would calculate the SHA256 hash for *input file 1* (relative *files root*) and */path/to/input\_file\_2* (absolute path). This hash would then be saved in the generator cache directory in a file called *.fusesoc\_file\_input\_hash*. During subsequent runs fusesoc would then compare the current input hash with the saved hash to determine if the generator output still is valid or if the generator needs to be run again.

If needed, the *generator\_cache* directory under *cache\_root* can be cleaned by running *fusesoc gen clean*.

### **1.5.6 Hooks: intercept the build process**

**Todo:** Document hooks.

# **1.5.7 VPI Support**

**Todo:** Document VPI support.

# **1.6 The FuseSoC package manager**

## **1.6.1 Core libraries**

A collection of one or more cores in a directory tree is called a core library. FuseSoC supports working with multiple core libraries. The locations of the libraries are specified in the FuseSoC configuration file, fusesoc.conf

To find a configuration file, FuseSoC will first look for fusesoc.conf in the current directory, and if there is no file there, it will search next in \$XDG\_CONFIG\_HOME/fusesoc (i.e. ~/.config/fusesoc on Linux and %HOMEPATH%\. config\fusesoc on Windows) and lastly in /etc/fusesoc

By running fusesoc library add fusesoc\_cores https://github.com/fusesoc/fusesoc-cores after FuseSoC is installed, the standard libraries will be installed, and a default configuration file will be created in \$XDG\_CONFIG\_HOME/fusesoc/fusesoc.conf on Linux and %HOMEPATH%\.config\fusesoc\fusesoc.conf on Windows with the following contents:

```
[library.fusesoc-cores]
sync-uri = https://github.com/fusesoc/fusesoc-cores
sync-type = git
```
### **1.6.2 Core search order**

Once FuseSoC has found its configuration file, it will parse the library sections in the order they appear in the file. Library sections are all sections named *library.<library name>*. The following keys are valid in the library sections.

#### **location**

Specifies the library's location in the file system (required)

#### **auto-sync**

Boolean value specifying if the library should be automatically updated when running *fusesoc library update* (optional. defaults to *true*)

#### **sync-uri**

The URI for non-local libraries where to fetch the library (optional)

#### **sync-type**

The type of library. Can be set to *git* or *local*. A missing value indicates a *local* library. (optional)

Additional library locations can be added on the command line by setting the --cores-root parameter when FuseSoC is launched. The library locations specified from the command-line will be parsed after those in fusesoc.conf

For each library location, FuseSoC will recursively search for files with a *.core* suffix. Each of these files will be parsed and addded to the in-memory FuseSoC database if they are valid .core files.

Several .core files can reside in the same directory and they will all be parsed.

If several cores with the same VLNV identifier are encountered the latter will replace the former. This can be used to override cores in a library with an alternative core in another library by specifying them in a library that will be parsed later, either temporarily by adding --cores-root to the command-line, or permanently by adding the other library at the end of fusesoc.conf

If FuseSoC encounters a file called *FUSESOC\_IGNORE* in a directory, this directory and all subdirectories will be ignored.

# **1.7 Common Problems and Solutions**

### **1.7.1 Making changes to cores in a library**

A common situation is that a user wants to use their own copy of a core, instead of the one provided by a library, for example to fix a bug or add new functionality. The following steps can be used to achieve this:

**Example.** Replace a core in a library with a user-specified version

- 1. Create a new directory to keep the user-copies of the cores (this directory will be referred to as \$corelib from now on)
- 2. Download the core source (the repository or URL can be found in the [provider] section of the original core)
- 3. *If the downloaded core already contains a .core file, this step is ignored* Copy the original .core file to the root of the downloaded core. Edit the file and remove the [provider] section. (This will stop FuseSoC from downloading the core and use files from the directory containing the .core file instead)
- 4. Add \$corelib to the end of your library search path, either by editing fusesoc.conf or by adding --cores-root=\$corelib to the command-line arguments
- 5. Verify that the new core is found by running fusesoc core-info \$core. Check the output to see that "Core root:" is set to the directory where the core was downloaded

### **1.7.2 Dependency tree for a core with optional components**

Many cores have a part that is only used in some flows. This could for example be a BFM, VIP or some kind of behavioral model that is only used in simulation flows. Or it could be timing constraints for synthesis. As long as these are only by the core itself, it's easiest to put them into different filesets and let each simulation or synthesis target pick the right subset of filesets.

A more complicated situation arises when a user uses this core as a dependency and wants to have different filesets for different flows in the toplevel core. In this case, it is typically better to split out the optional part into its own cores and have the toplevel filesets depend on the different cores.

**Example** Let's assume a core (comp) comes with a BFM. We want to use the BFM when doing block-level simulations of the core and when doing full system simulations which uses this core. We don't want to have the BFM present when doing full system synthesis. The most general solution is to split out the BFM to a separate core file. The following example shows a setup with a component (comp.core) that has a BFM (comp\_bfm.core) which is used inside a larger system (top.core). The component has a testbench target (sim) and the larger system has two testbenches (tb1 and tb2) which both uses the BFM and the component. The larger system can also be synthesized without the BFM.

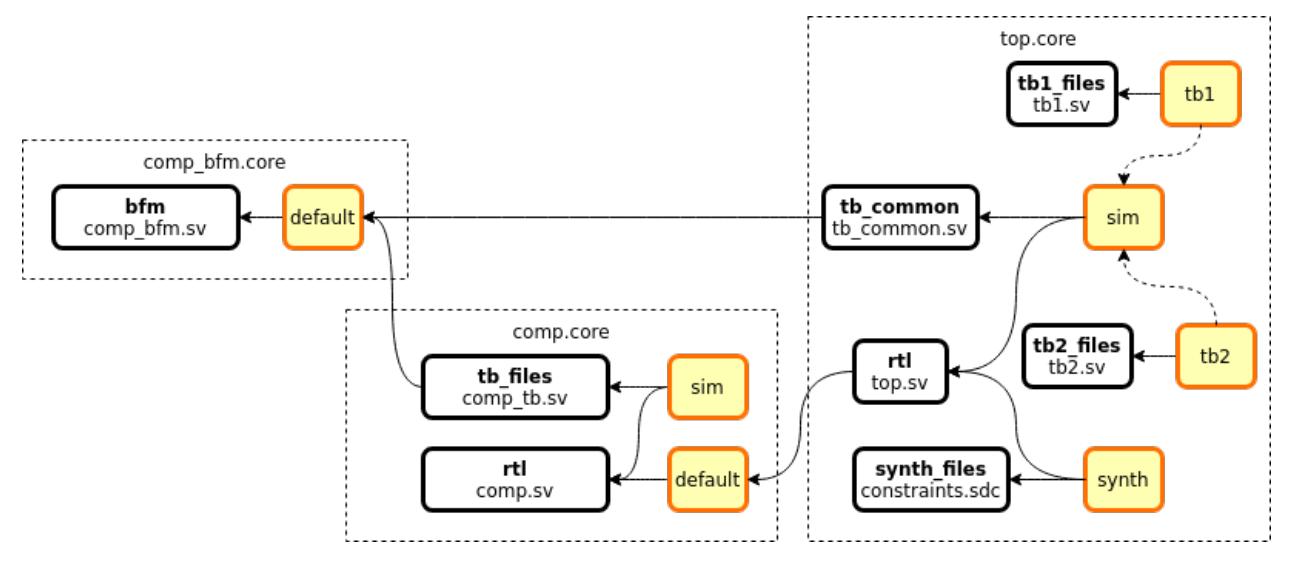

```
Listing 3: comp_bfm.core
```

```
CAPI=2:
name : ::comp_bfm:0
filesets:
  bfm:
    files: {comp_bfm.sv : {file_type : systemVerilogSource}}
targets:
  default:
    filesets [bfm]
```
Listing 4: comp.core

```
CAPI=2:name : :: comp: 0
filesets:
  rtl:
    files: {comp.sv : {file_type : systemVerilogSource}}
  tb_files:
    files: {comp_tb.sv : {file_type : systemVerilogSource}}
    depend: [comp_bfm]
targets:
  default:
    filesets [rtl]
```
(continues on next page)

(continued from previous page)

```
sim:
  filesets : [rtl, tb_files]
```

```
Listing 5: top.core
```

```
CAPI=2:
name : ::top:0
filesets:
  rtl:
    files: {top.sv : {file_type : systemVerilogSource}}
    depend: [comp]
  tb_common:
    files: {tb_common.sv : {file_type : systemVerilogSource}}
    depend: [comp_bfm]
  tb1_files:
    files: {tb1.sv : {file_type : systemVerilogSource}}
  tb2_files:
    files: {tb1.sv : {file_type : systemVerilogSource}}
  synth_files:
    files: {constraints.sdc : {file_type : SDC}}
targets:
  sim: &sim
    filesets : [rtl, tb_files]
  tb1:
    \lt\lt *sim
    filesets_append : [tb1_files]
  tb2:
    <<: *sim
    filesets_append : [tb2_files]
  synth:
    filesets : [rtl, synth_files]
```
An alternative solution to the above, is to use flags, as described in *[Flags: constraints in dependencies](#page-24-0)*, where the inclusion of the optional files are controlled by flags. These flags can be assigned default values in the top level targets for convenience.

### **CHAPTER**

# **TWO**

# **FUSESOC REFERENCE MANUAL**

# <span id="page-38-0"></span>**2.1 CAPI2**

*Core API Version 2*

# **2.1.1 Pattern Properties**

- ^name\$ *(string)*: VLNV identifier for core.
- ^description\$ *(string)*: Short description of core.
- ^provider\$ *(object)*: Provider of core.
	- **– Any of**
		- ∗ *object*: github Provider. Cannot contain additional properties.
			- · name *(string, required)*
			- · user *(string, required)*
			- · repo *(string, required)*
			- · version *(string, required)*
			- · patches *(array)*
			- · **Items** *(string)*
			- · cachable *(boolean)*
		- ∗ *object*: local Provider. Cannot contain additional properties.
			- · name *(string, required)*
			- · patches *(array)*
			- · **Items** *(string)*
			- · cachable *(boolean)*
		- ∗ *object*: git Provider. Cannot contain additional properties.
			- · name *(string, required)*
			- · repo *(string, required)*
			- · version *(string)*
			- · patches *(array)*
- · **Items** *(string)*
- · cachable *(boolean)*
- ∗ *object*: opencores Provider. Cannot contain additional properties.
	- · name *(string, required)*
	- · repo\_name *(string, required)*
	- · repo\_root *(string, required)*
	- · revision *(string, required)*
	- · patches *(array)*
	- · **Items** *(string)*
	- · cachable *(boolean)*
- ∗ *object*: url Provider. Cannot contain additional properties.
	- · name *(string, required)*
	- · url *(string, required)*
	- · user-agent *(string)*
	- · verify\_cert *(string)*
	- · filetype *(string, required)*
	- · patches *(array)*
	- · **Items** *(string)*
	- · cachable *(boolean)*

• **Afilesets\$** *(object)*: A fileset represents a group of files with a common purpose. Each file in the fileset is required to have a file type and is allowed to have a logical\_name which can be set for the whole fileset or individually for each file. A fileset can also have dependencies on other cores, specified in the depend section. Cannot contain additional properties.

- **–** ^.+\$ *(object)*: Name of fileset. Cannot contain additional properties.
	- ∗ ^file\_type\$ *(string)*: Default file\_type for files in fileset.
	- ∗ ^logical\_name\$ *(string)*: Default logical\_name (i.e. library) for files in fileset.
	- ∗ ^tags\$ *(array)*: Default tags for files in fileset.
		- · **Items** *(string)*
	- ∗ ^files(\_append)?\$ *(array)*: Files in fileset.
		- · **Items**
		- · **One of**
		- · *string*
		- · *object*: Cannot contain additional properties.
		- · ^.+\$ *(object)*: Path to file. Cannot contain additional properties.
		- · is\_include\_file *(boolean)*: Treats file as an include file when true.
		- · include\_path *(string)*: Explicitly set an include directory, relative to core root, instead of the directory containing the file.
- · file\_type *(string)*: File type. Overrides the file\_type set on the containing fileset.
- · logical\_name *(string)*: Logical name, i.e. library for VHDL/SystemVerilog. Overrides the logical name set on the containing fileset.
- · tags *(array)*: Tags, special file-specific hints for the backends. Appends the tags set on the containing fileset.
- · **Items** *(string)*
- · copyto *(string)*: Copy the source file to this path in the work directory.
- ∗ ^depend(\_append)?\$ *(array)*: Dependencies of fileset.

· **Items** *(string)*

- **Agenerate\$** *(object)*: The elements in this section each describe a parameterized instance of a generator. They specify which generator to invoke and any generator-specific parameters.
	- **–** ^.+\$: Name of generator to use. Cannot contain additional properties.
		- ∗ generator *(string, required)*: The generator to use. Note that the generator must be present in the dependencies of the core.
		- ∗ position *(string)*: Where to insert the generated core. Legal values are *first*, *prepend*, *append* or *last*. *prepend* (*append*) will insert core before (after) the core that called the generator.
		- ∗ parameters *(object)*: Generator-specific parameters. fusesoc gen show \$generator might show available parameters. .
- **Agenerators\$** *(object)*: Generators are custom programs that generate FuseSoC cores. They are generally used during the build process, but can be used stand-alone too. This section allows a core to register a generator that can be used by other cores.
	- **–** ^.+\$: Name of generator. Cannot contain additional properties.
		- ∗ command *(string, required)*: The command to run (relative to the core root).
		- ∗ interpreter *(string)*: If the command needs a custom interpreter (such as python) this will be inserted as the first argument before command when calling the generator. The interpreter needs to be on the system PATH; specifically, shutil.which needs to be able to find the interpreter).
		- ∗ cache\_type *(string)*: If the result of the generator should be considered cacheable. Legal values are *none*, *input* or *generator*.
		- ∗ file\_input\_parameters *(string)*: All parameters that are file inputs to the generator. This option can be used when *cache\_type* is set to *input* if fusesoc should track if these files change.
		- ∗ description *(string)*: Short description of the generator, as shown with fusesoc gen list.
		- ∗ usage *(string)*: A longer description of how to use the generator, including which parameters it uses (as shown with fusesoc gen show \$generator).
- **^scripts\$** *(object)*: A script specifies how to run an external command that is called by the hooks section together with the actual files needed to run the script. Scripts are alway executed from the work root.
	- **–** ^.+\$: Cannot contain additional properties.
		- ∗ ^cmd(\_append)?\$ *(array)*: List of command-line arguments.

· **Items** *(string)*

∗ ^filesets(\_append)?\$ *(array)*: Filesets needed to run the script.

· **Items** *(string)*

∗ ^env\$ *(object)*: Map of environment variables to set before launching the script.

 $\cdot \cdot \cdot + \$  (string)

- ^targets\$ *(object)*: A target is the entry point to a core. It describes a single use-case and what resources that are needed from the core such as file sets, generators, parameters and specific tool options. A core can have multiple targets, e.g. for simulation, synthesis or when used as a dependency for another core. When a core is used, only a single target is active. The *default* target is a special target that is always used when the core is being used as a dependency for another core or when no --target= flag is set.
	- **–** ^.+\$: Cannot contain additional properties.
		- ∗ ^default\_tool\$ *(string)*: Default tool to use unless overridden with --tool= This key is used by the Edalize Tool API and is ignored if the Flow API is used instead.
		- ∗ ^description\$ *(string)*: Description of the target.
		- ∗ ^flow\$ *(string)*: Edalize backend flow to use for target. Setting this key enables the flow API instead of the legacy Tool API.
		- ∗ ^flow\_options\$ *(object)*: Tool- and flow-specific options. Used by the Flow API. The Edalize documentation contains information on available options for different flows (https://edalize.readthedocs.io/en/latest/edam/api.html#flow-options).
			- · ^.+\$
			- · **Any of**
			- · *string*
			- · *number*
			- · *boolean*
			- · *array*
			- · *object*
		- ∗ ^hooks\$ *(object)*: Script hooks to run when target is used. Cannot contain additional properties.
			- · ^pre\_build(\_append)?\$ *(array)*: Scripts executed before the *build* phase.
			- · **Items** *(string)*
			- · ^post\_build(\_append)?\$ *(array)*: Scripts executed after the *build* phase.
			- · **Items** *(string)*
			- · ^pre\_run(\_append)?\$ *(array)*: Scrips executed before the *run* phase.
			- · **Items** *(string)*
			- · ^post\_run(\_append)?\$ *(array)*: Scripts executed after the *run* phase.
			- · **Items** *(string)*
		- ∗ ^tools\$ *(object)*: Tool-specific options for target. Used by the legacy Tool API. The contents of this section is handled by Edalize, and a list of available tool options for each tool can be found in the Edalize documentation (https://edalize.readthedocs.io/en/latest/edam/api.html#tool-options).
			- · ^.+\$ *(object)*
			- · ^.+\$
			- · **Any of**
			- · *string*
			- · *number*
- · *boolean*
- · *array*
- · *object*
- ∗ ^toplevel\$: Top-level module. Normally a single module/entity but can be a list of several items.
	- · **Any of**
	- · *string*
	- · *array*
	- · **Items** *(string)*
- ∗ ^filesets(\_append)?\$ *(array)*: File sets to use in target.
	- · **Items** *(string)*
- ∗ ^generate(\_append)?\$ *(array)*: Parameterized generators to run for this target with optional parametrization.
	- · **Items**
	- · **Any of**
	- · *string*
	- · *object*
- ∗ ^parameters(\_append)?\$ *(array)*: Parameters to use in target. The parameter default value can be set here with param=value.
	- · **Items** *(string)*
- ∗ ^vpi(\_append)?\$ *(array)*: VPI modules to build and include for target.

· **Items** *(string)*

- ∗ flags *(object)*: Default values of flags.
	- · ^.+\$
	- · **Any of**
	- · *string*
	- · *number*
	- · *boolean*
	- · *array*
	- · *object*
- ^parameters\$ *(object)*: Available parameters.
	- **–** ^.+\$: Cannot contain additional properties.
		- ∗ datatype *(string, required)*: Parameter datatype. Legal values are *bool*, *file*, *int*, *str*. *file* is same as *str*, but prefixed with the current directory that FuseSoC runs from.
		- ∗ default: Default value.
			- · **One of**
			- · *boolean*
			- · *string*

· *number*

- ∗ description *(string)*: Description of the parameter, as can be seen with fusesoc run --target=\$target \$core --help.
- ∗ paramtype *(string, required)*: Specifies type of parameter. Legal values are *cmdlinearg* for command-line arguments directly added when running the core, *generic* for VHDL generics, *plusarg* for verilog plusargs, *vlogdefine* for Verilog `define or *vlogparam* for verilog top-level parameters. All paramtypes are not valid for every backend. Consult the backend documentation for details.
- ∗ scope *(string)*: **Not used** : Kept for backwards compatibility.
- ^vpi\$ *(object)*: A VPI (Verilog Procedural Interface) library is a shared object that is built and loaded by a simulator to provide extra Verilog system calls. This section describes what files and external libraries to use for building a VPI library.

**–** ^.+\$

∗ ^filesets(\_append)?\$ *(array)*: Filesets containing files to use when compiling the VPI library.

· **Items** *(string)*

∗ ^libs(\_append)?\$ *(array)*: External libraries to link against.

· **Items** *(string)*

- **^virtual(\_append)?\$** (array): VLNV of a virtual core provided by this core. Versions are currently not supported, only the VLN part is used.
	- **– Items** *(string)*

# **2.2 Migration guide**

FuseSoC strives to be backwards-compatible, but as new features are added to FuseSoC, some older features become obsolete. This chapter contains information on how to migrate away from deprecated features to keep the core description files up-to-date with the latest best practices.

# **2.2.1 Migrating from CAPI1 to CAPI2**

### **Why**

FuseSoC's *.core* files are written in a "language" called CAPI. The current version of CAPI is version 2, also called CAPI2. Going forward, only the newer CAPI2 file format will be supported, which simplifies the use and implementation of FuseSoC greatly.

#### **When**

In FuseSoC 1.x, both CAPI1 and CAPI2 are supported. Starting with FuseSoC 2 only CAPI2 will be supported. To be able to update to the next version of FuseSoC seamlessly you need to migrate your existing CAPI1 core files to CAPI2. We recommend doing this migration *now* while still running FuseSoC 1.x.

#### **How**

FuseSoC ships with an automated conversion tool from CAPI1 to CAPI2, which provides a solid starting point for the conversion process. However, even though CAPI2 supports almost all features of CAPI1, there isn't always a 1:1 mapping between the two formats. Therefore the automatic conversion won't be always correct, and a bit of manual cleanup work will be needed.

To convert a single core file, follow these steps:

- 1. Ensure you're running the latest version of FuseSoC 1.x.
- 2. Ensure that you have a backup of your core file, or have committed the current version in a version control system.
- 3. Run fusesoc migrate-capi1-to-capi2 --inplace your\_core\_file.core to convert the file automatically.
- 4. Open your\_core\_file.core to check the conversion output and adjust it as necessary (e.g. add back comments, adjust the ordering of statements, etc.)

You can find documentation on the CAPI1 as well as on CAPI2 in the reference manual. We also recommend to have a look at the *[Writing core files](#page-12-1)* section in the user guide for current best practices on writing CAPI2 core files.

To convert all core files in a directory, Linux users can run the following command:

```
find your_coredir -iname '*.core' -exec fusesoc migrate-capi1-to-capi2 --nowarn --
\rightarrowinplace {} \;
```
If you get stuck in the conversion process, or if a CAPI1 feature you rely on isn't available in CAPI2, please get in touch by [filing an issue on GitHub.](https://github.com/olofk/fusesoc/issues/new)

# **2.2.2 Migrating from .system files**

#### **Why**

The synthesis backends required a separate .system file in addition to the .core file. There is however very little information in the .system file, it was never properly documented and some information is duplicated from the .core file. For these reasons a decision was made to drop the .system file and move the relevant information to the .core file instead.

#### **When**

.system files are no longer needed as of FuseSoC 1.6

The .system file will still be supported for some time to allow users to perform the migration, but any equivalent options in the .core file will override the ones in .system

#### **How**

Perform the following steps to migrate from .system files

- 1. Move the backend parameter from the main section in the . system file to the main section in the . core file
- 2. Move the backend section (i.e. icestorm, ise, quartus or vivado) to the .core file
- 3. Move pre\_build\_scripts from the scripts section in the .system file to pre\_synth\_scripts in the scripts section in the .core file.
- 4. Move post\_build\_scripts from the scripts section in the .system file to post\_impl\_scripts in the scripts section in the .core file.

# **2.2.3 Migrating from plusargs**

#### **Why**

Up until FuseSoC 1.3, verilog plusargs were the only way to set external run-time parameters. Cores could register which plusargs they supported through the plusargs section. This mechanism turned out to be too limited, and in order to support public/private parameters, defines, VHDL generics etc, parameter sections were introduced to replace the plusargs section.

#### **When**

parameter sections were introduced in FuseSoC 1.3

The plusargs section is still supported to allow time for migrations

#### **How**

Entries in the plusargs section are described as  $\langle$ name $\rangle$  =  $\langle$ type $\rangle$   $\langle$ description $\rangle$ . For each of these entries, create a new section with the following contents

```
[parameter <name>]
datatype = <typesdescription = <description>
paramtype = plusarg
```
The parameter sections also support the additional tags default, to set a default value, and scope to select if this parameter should be visible to other cores (scope=public) or only when this core is used as the toplevel (scope=private).

### **2.2.4 Migrating to filesets**

#### **Why**

Originally only verilog source files were supported. In order to make source code handling more generic, filesets were introduced. Filesets are modeled after IP-XACT filesets and each fileset lists a group of files with similar purpose. Apart from supporting more file types, the filesets contain some additional control over when to use the files. The verilog section is still supported for some time to allow users to perform the migration.

#### **When**

fileset sections were introduced in FuseSoC 1.4

The verilog section is still supported to allow time for migrations

#### **How**

Given a verilog section with the following contents:

```
[verilog]
src_files = file1.v file2.v
include_files = file3.vh file4.vh
tb_src_files = file5.v file6.v
tb_include_files = file7.vh file8.vh
tb_private_src_files = file9.v file10.v
```
these will be turned into multiple file sets. The names of the file sets are not important, but should reflect the usage of the files.

```
[fileset src_files]
files = file1.v file2.v
file_type = verilogSource
[fileset include_files]
files = file3.vh file4.vh
file_type = verilogSource
is_include_file = true
[fileset tb_src_files]
files = file5.v file6.v
file_type = verilogSource
usage = sim[fileset tb_include_files]
files = file7.vh file8.vh
file_type = verilogSource
is_include_file = true
usage = sim[fileset tb_private_src_files]
files = file9.v file10.v
file_type = verilogSource
scope = private
usage = sim
```
If not specified, usage  $=$  sim synth and scope  $=$  public

These filesets can be further combined by setting some per-file attributes

```
[fileset src_files]
files =
file1.v
file2.v
file3.vh[is_include_file]
file4.vh[is_include_file]
file_type = verilogSource
[fileset public_tb_files]
files = file5.v file6.v file7.vh[is_include_file] file8.vh[is_include_file]
```
(continues on next page)

(continued from previous page)

```
file_type = verilogSource
usage = sim[fileset tb_files]
files = file9.v file10.v
file_type = verilogSource
scope = privateusage = sim
```
file\_type can also be overridden on a per-file basis (e.g. file2.v[file\_type=verilogSource-2005] file3. vh[is\_include\_file,file\_type=systemVerilogSource]), but scope and usage are set for each fileset.

# **2.2.5 Migrating from verilator define\_files**

#### **Why**

Files specified as define\_files in the verilator core section were treated as verilog files containing `define statements to C header files with equivalent #define statements. While there are use-cases for this functionality, the actual implementation is limited and makes assumptions that makes it difficult to maintain in the FuseSoC code base. The decision is therefore made to deprecate this functionality and instead require the user to make the conversion.

#### **When**

verilator define\_files are no longer converted in FuseSoC 1.7

#### **How**

The following stand-alone Python script will perform the same function. It can also be executed as a pre\_build script to perform the conversion automatically before a build

```
def convert_V2H( read_file, write_file):
    fV = open (read_file, 'r')fC = open (write_file, 'w')fC.write("//File auto-converted the Verilog to C. converted by FuseSoC//\langle n'' \ranglefC.write("//source file --> " + read_file + "\n")for line in fV:
        Sline=line.split('`',1)
        if len(Sline) = 1:
            fC.write(Sline[0])
        else:
            fC.write(Sline[0]+"#"+Sline[1])
    fC.close
    fV.close
import sys
if _name__ == "_main_":
    convert_V2H(sys.argv[1], sys.argv[2])
```
# <span id="page-48-5"></span>**2.2.6 Redefining build\_root**

#### **Why**

As an aid for scripts executed during the build process, a number of environment variables were defined. Unfortunately this was done without too much thought and as time moved on, some of these turned out to be a maintenance burden without bringing much benefit, and in some cases without ever being used.

At the same time, the introduction of VLNV and dependency ranges has introduced non-determinism in where the output of a build ends up. For these reasons, it was determined to redefine the rarely used *build\_root* variable to point to the the directory containing the work root and exported files. A *–build-root* command-line switch is introduced to explictly set a build\_root. Setting *build\_root* in *fusesoc.conf* will keep working the same way as before, but the command-line switch takes precedence. CAPI1 cores will no longer export the *BUILD\_ROOT* environment variable.

These changes affects the following cases:

• Relying on the *BUILD\_ROOT* variable in scripts called from CAPI1 cores.

#### **When**

*build\_root* was redefined after the release of FuseSoC 1.9.1

#### **How**

Any scripts that previously relied on \$BUILD\_ROOT will have to be updated. Note that due to other changes in FuseSoC most of them were unlikely to work at this point anyway.

# **2.3 Glossary**

In the context of FuseSoC some terms have special meaning. This glossary section explains some of the jargon used.

#### **CAPI2**

<span id="page-48-4"></span>Short for "Core API version 2." The schema or "language" used in *[core files](#page-48-1)*. The ref\_capi2 describes the syntax in detail.

**core**

<span id="page-48-2"></span><span id="page-48-1"></span>A core is a reasonably self-contained, reusable piece of IP, such as a FIFO implementation. See also *[FuseSoC's](#page-9-1) [basic building block: cores](#page-9-1)*.

#### **core file**

#### **core description file**

<span id="page-48-3"></span>A file describing a *[core](#page-48-2)*, including source files, available targets, etc. A core file is a *[YAML](#page-49-2)* file which follows *[CAPI2](#page-48-4)* schema. Core files names must end in .core.

#### **semantic versioning**

#### **SemVer**

Semantic versioning is a convention to give meaning to version numbers. See *[Semantic versioning \(SemVer\)](#page-24-1)* and [semver.org.](semver.org)

**stage**

#### **build stage**

<span id="page-48-0"></span>See *[Build stages](#page-11-1)*.

#### **target**

See *[Targets](#page-10-0)*.

#### <span id="page-49-4"></span><span id="page-49-1"></span>**tool**

#### **tool flow**

<span id="page-49-3"></span><span id="page-49-0"></span>See *[Tool flows](#page-10-1)*.

#### **VLNV**

Vendor, Library, Name, and Version: the format used for *[core](#page-48-2)* names. In core names, the four parts are separated by colons, forming a name like vendor:library:name:version.

<span id="page-49-2"></span>See also *[The core name, version, and description](#page-15-0)*.

#### **YAML**

YAML is (among other things) a markup language, commonly used for configuration files. It is used in FuseSoC in various places, especially for *[core description files](#page-48-1)* and for EDAM files.

Read more about YAML on [Wikipedia](https://en.wikipedia.org/wiki/YAML) or on [yaml.org.](https://yaml.org/)

**CHAPTER**

**THREE**

# **FUSESOC DEVELOPER'S GUIDE**

# <span id="page-50-0"></span>**3.1 Development Setup**

**Note:** To make changes to a backend, e.g. to the way a simulator or synthesis tool is called, you need to modify edalize, not fusesoc. Edalize is a separate project, see <https://github.com/olofk/edalize> for more information.

### **3.1.1 Get the code**

The FuseSoC source code is maintained in a git repository hosted on GitHub. To improve FuseSoC itself, or to test the latest unreleased version, it is necessary to clone the git repository first.

```
cd your/preferred/source/directory
git clone https://github.com/olofk/fusesoc
```
### **3.1.2 Setup development environment**

**Note:** If you have already installed FuseSoC, remove it first using pip3 uninstall fusesoc.

To develop FuseSoC and test the changes, the fusesoc package needs to be installed in editable or development mode. In this mode, the fusesoc command is linked to the source directory, and changes made to the source code are immediately visible when calling fusesoc.

```
# Install all Python packages required to develop fusesoc
pip3 install --user -r dev-requirements.txt
# Install Git pre-commit hooks, e.g. for the code formatter and lint tools
pre-commit install
# Install the fusesoc package in editable mode
pip3 install --user -e .
```
**Note:** All commands above use Python 3 and install software only for the current user. If, after this installation, the fusesoc command cannot be found adjust your PATH environment variable to include ~/.local/bin.

After this installation is completed, you can

- edit files in the source directory and re-run fusesoc to immediately see the changes,
- run the unit tests as outlined in the section below, and
- use linter and automated code formatters.

### **3.1.3 Formatting and linting code**

The FuseSoC code comes with tooling to automatically format code to conform to our expectations. These tools are installed and called through a tool called [pre-commit.](https://pre-commit.com/) No setup is required: whenever you do a git commit, the necessary tools are called and your code is automatically formatted and checked for common mistakes.

To check the whole source code pre-commit can be run directly:

```
# check and fix all files
pre-commit run -a
```
### **3.1.4 Running tests**

The FuseSoC contains unit tests written using the pytest framework. To run the tests in an isolated environment it is recommended to run pytest through tox, which first creates a package of the source code, installs it, and then runs the tests. This ensures that packaging and environment errors are less likely to slip through.

```
cd fusesoc/source/directory
# Run all tests in an isolated environment (recommended)
tox
# All arguments passed to tox after -- are passed to pytest directly.
# E.g. run a single test: use filename::method_name, e.g.
tox -- tests/test_capi2.py::test_capi2_get_tool --verbose
# Alternatively, tests can be run directly from the source tree.
# E.g. to run a single test: use filename::method_name, e.g.
python3 -m pytest
```
Refer to the [pytest documentation](https://docs.pytest.org/en/latest/) for more information how tests can be run.

Note: In many installations you can replace python3 -m pytest with the shorter pytest command.

### **3.1.5 Building the documentation**

The FuseSoC documentation (i.e., the thing you're reading right now) is built from files in the doc directory in the FuseSoC source repository. The documentation is written [reStructuredText,](https://docutils.readthedocs.io/en/sphinx-docs/user/rst/quickstart.html) and [Sphinx](https://www.sphinx-doc.org/) is used to convert the documentation into different output formats, such as HTML or PDF.

The most convenient way of working on documentation is to have a browser window open with the rendered documentation next an editor where you work on the reStructuredText files. Run the following command to build the documentation:

```
cd fusesoc/source/directory
tox -e doc-autobuild
```
The documentation is now built and can be accessed in a browser. Look for a line similar to [sphinx-autobuild] Serving on http://127.0.0.1:8000 and point your browser to the link, e.g. http://127.0.0.1:8000.

Whenever a change to a documentation file is detected the documentation will be rebuilt automatically and the refreshed in the browser without the need for further manual action (it might take a couple seconds, though).

# **INDEX**

# <span id="page-54-0"></span>B

build stage, **[45](#page-48-5)**

# C

CAPI2, **[45](#page-48-5)** core, **[45](#page-48-5)** core description file, **[45](#page-48-5)** core file, **[45](#page-48-5)**

# S

semantic versioning, **[45](#page-48-5)** SemVer, **[45](#page-48-5)** stage, **[45](#page-48-5)**

# T

target, **[45](#page-48-5)** tool, **[46](#page-49-4)** tool flow, **[46](#page-49-4)**

# V

VLNV, **[46](#page-49-4)**

# Y

YAML, **[46](#page-49-4)**